# SETON HALL | LAW

#### **ALLOW SOMEONE ELSE TO VIEW & PAY YOUR E-BILL**

#### FOR THE STUDENT:

Login to LawNet / PirateNet account (http://lawnet.shu.edu) Click on "My Info" tab Select "View and pay my account" within the "My Account" section

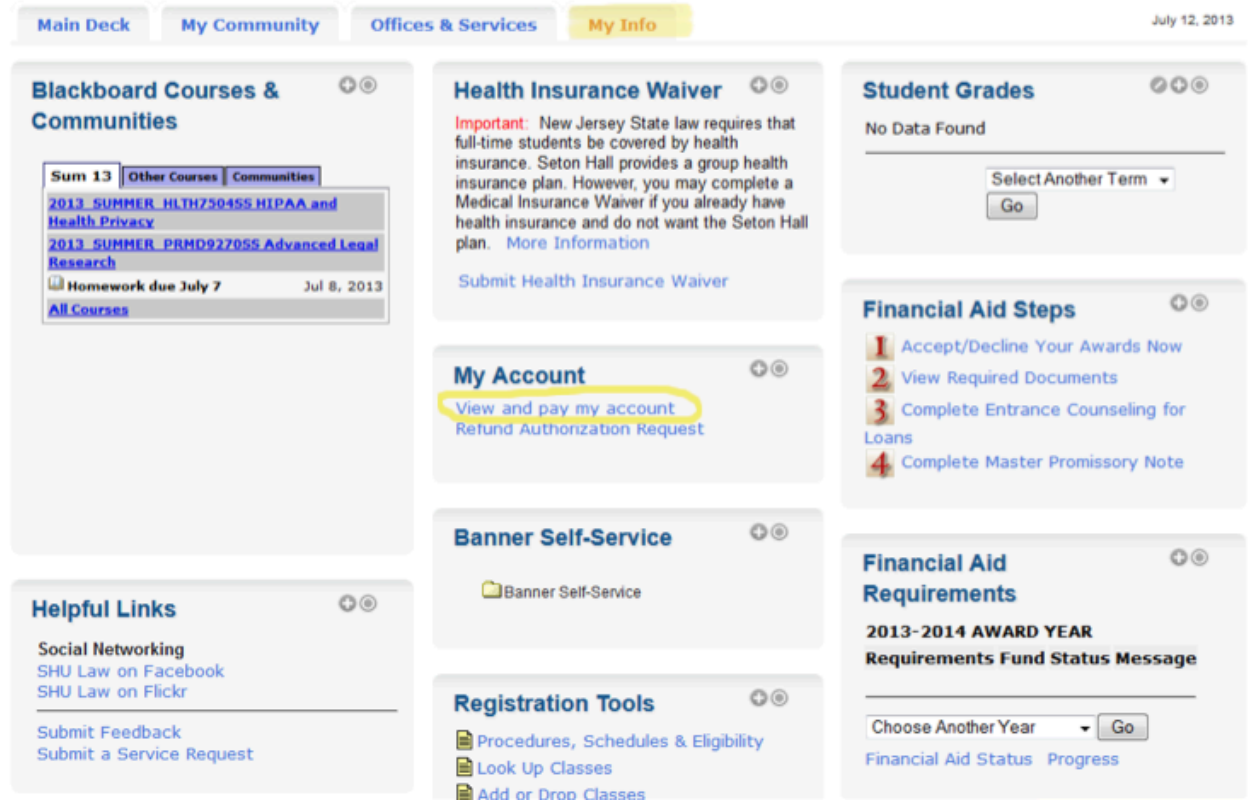

# Click "Pay My Bill"

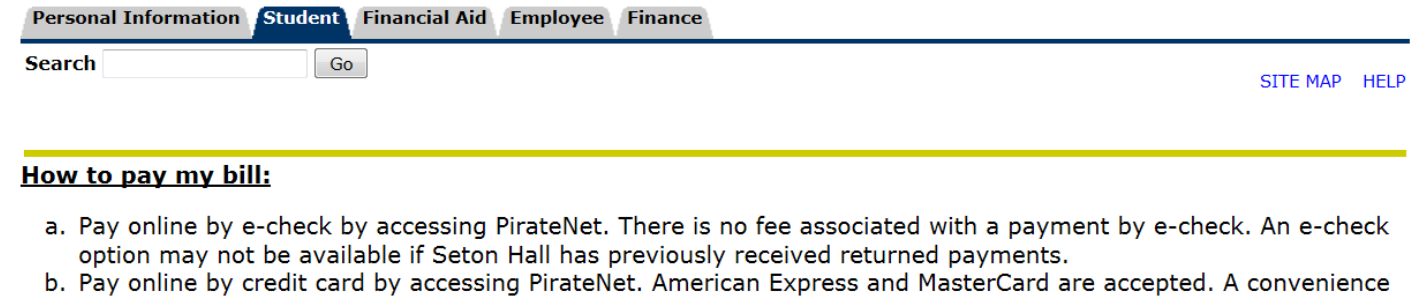

fee of 2.75% of the amount charged is assessed. c. Mail check or money order, payable to Seton Hall University, together with the top portion of your bill to: Seton Hall University P.O. Box 416942 Boston, MA 02241-6942

Please list the student ID number on the check or money order.

The University offers payment plans through an outside organization, TuitionPay. Please contact TuitionPay at (800) 635-0120 or www.TuitionPay.com for more information.

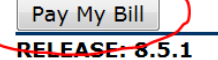

## Under the "My Account" tab, click "Authorized Users"

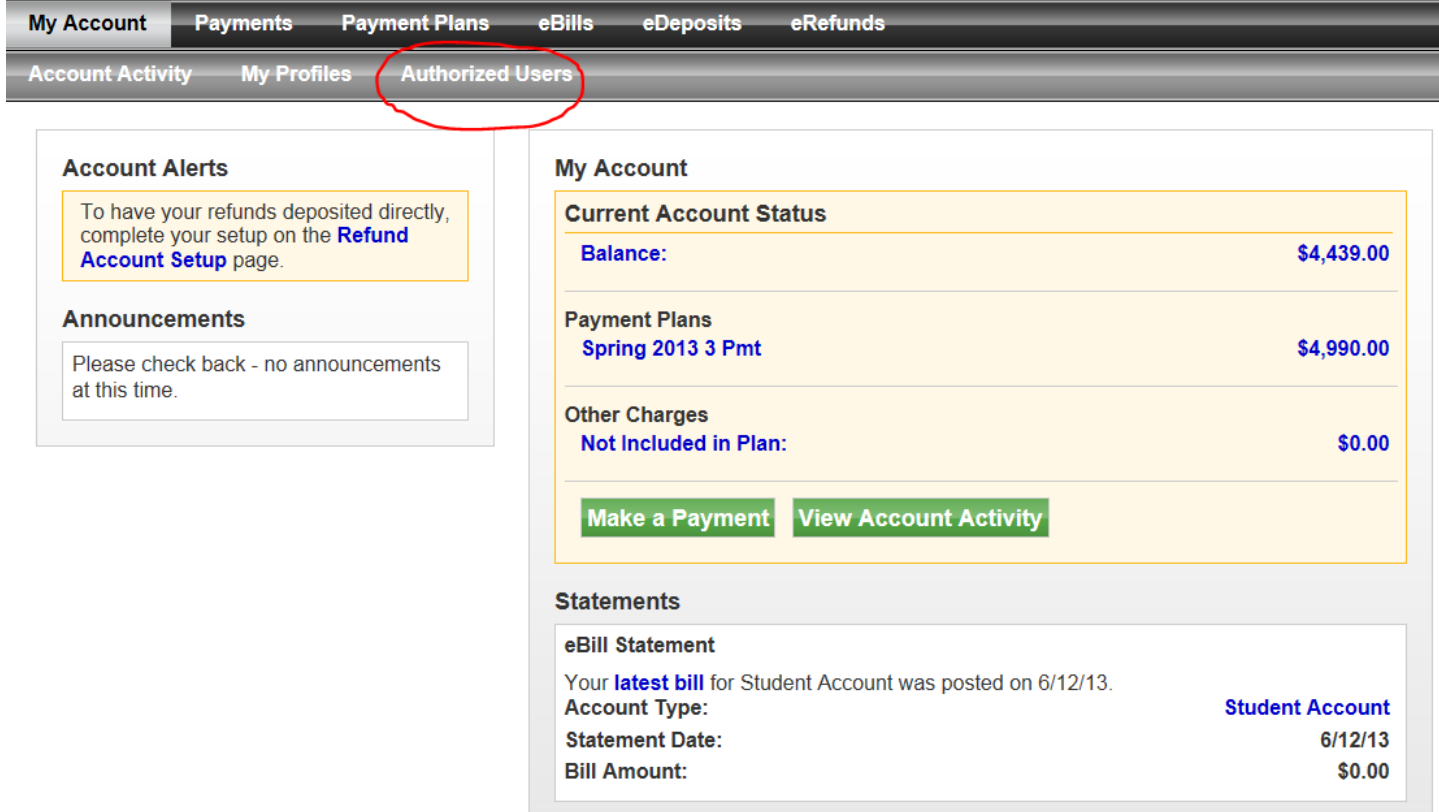

Enter their email address and select the items you would like to provide access for:

- i. Allow person to view billing statement Yes/No
- ii. Allow person to view payment history Yes/No

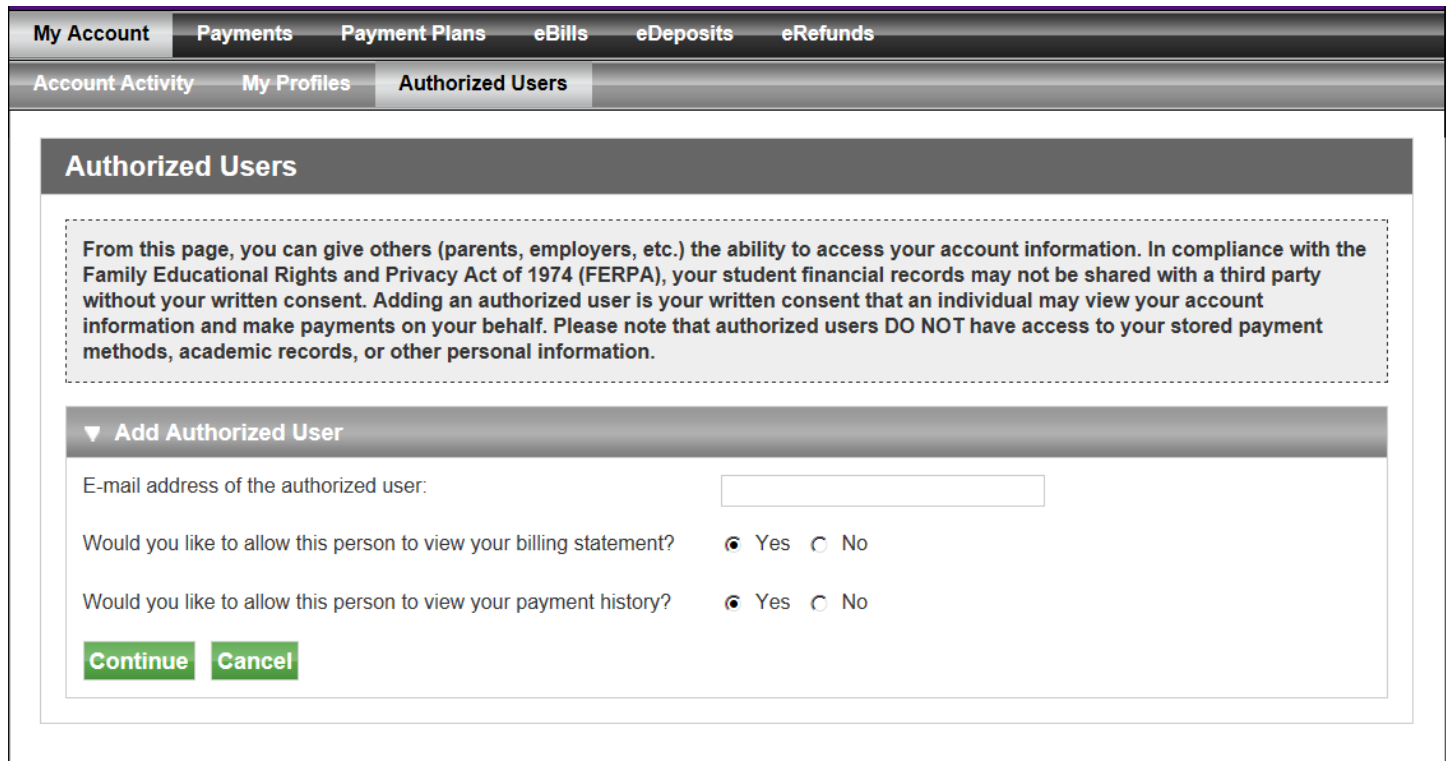

# Agree to terms. You may choose to print or click "Continue" again.

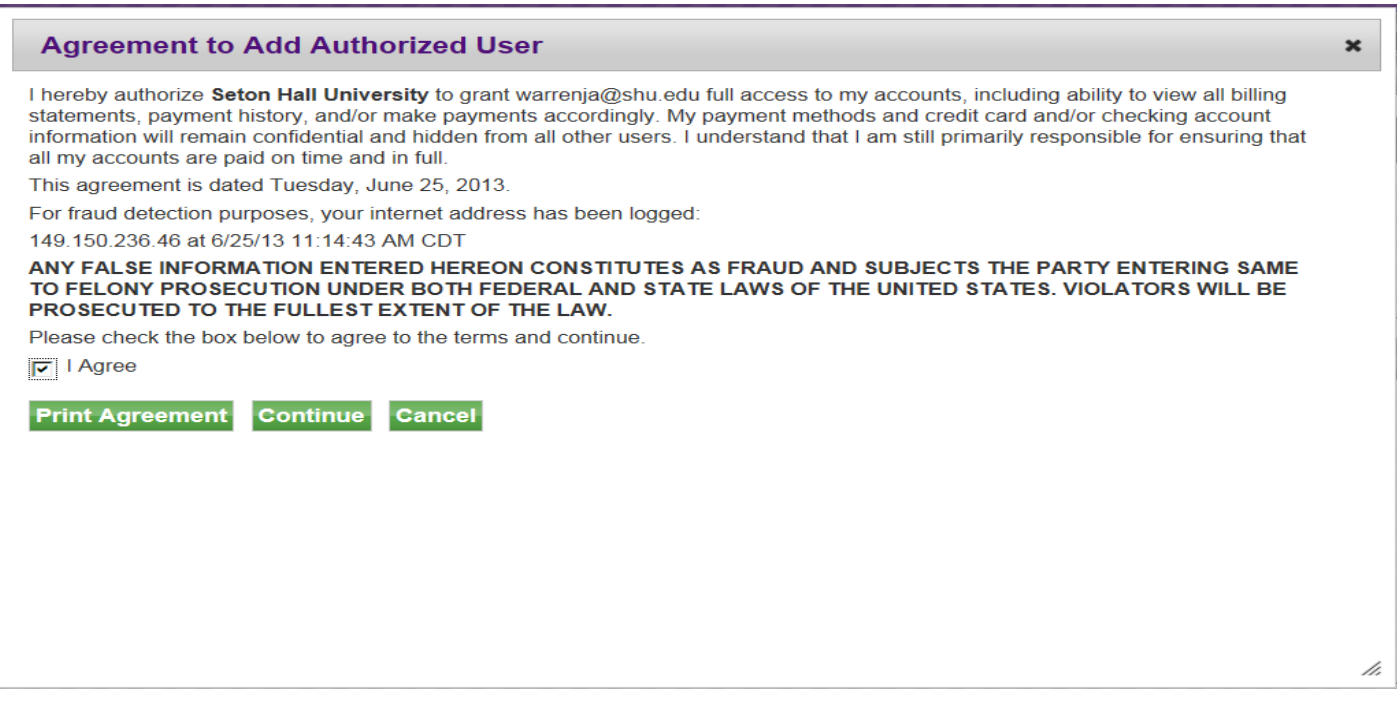

When you reach the confirmation page, you may click to add additional authorized users.

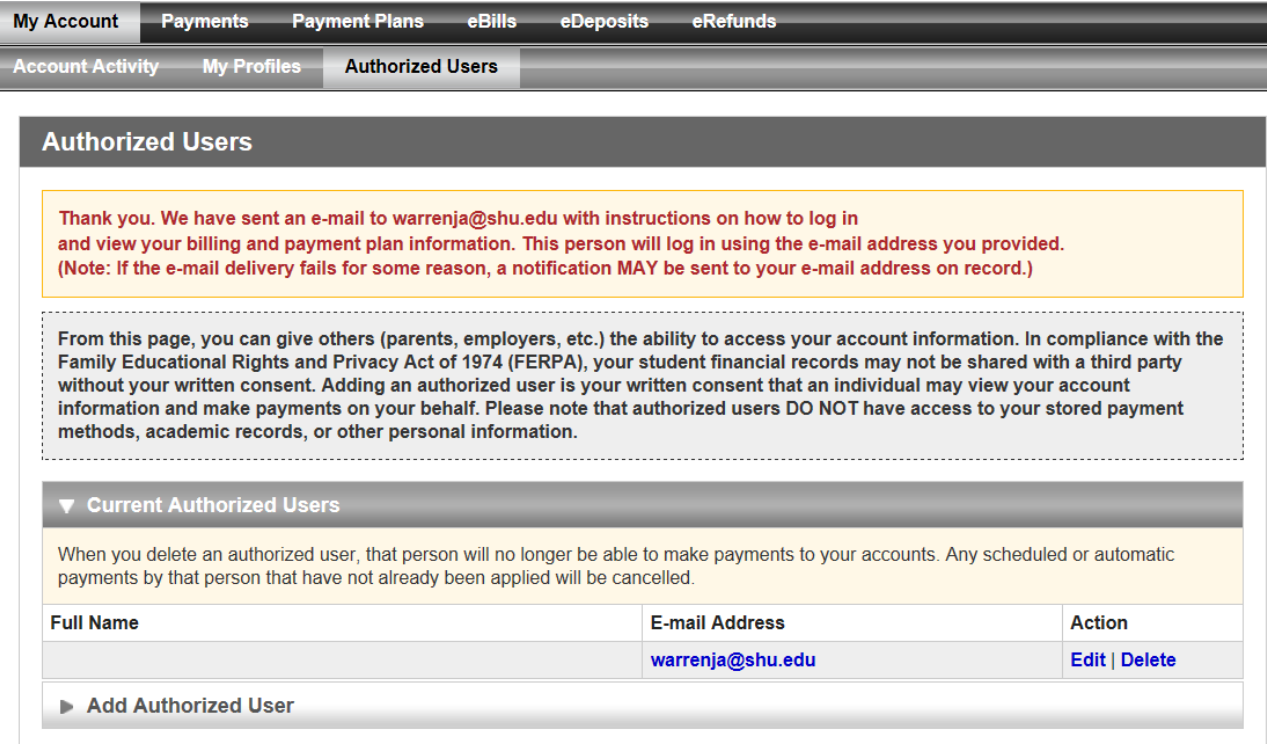

## **PLEASE NOTE:**

İ

Two e-mails will be sent to your authorized user. They will need these to log in to view and pay your accounts statements. Be sure to remind them to check their e-mail for **two messages!from!admin@shu.edu.**

## **FOR!THE!AUTHORIZED!USER: FOR THE AUTHORIZED USER:**

When a student grants you access, you will receive TWO e-mails. Please keep these handy for your first time logging in.

> Email 1: You have been given access - Contains your user name Email 2: Your access information – Contains your temporary password

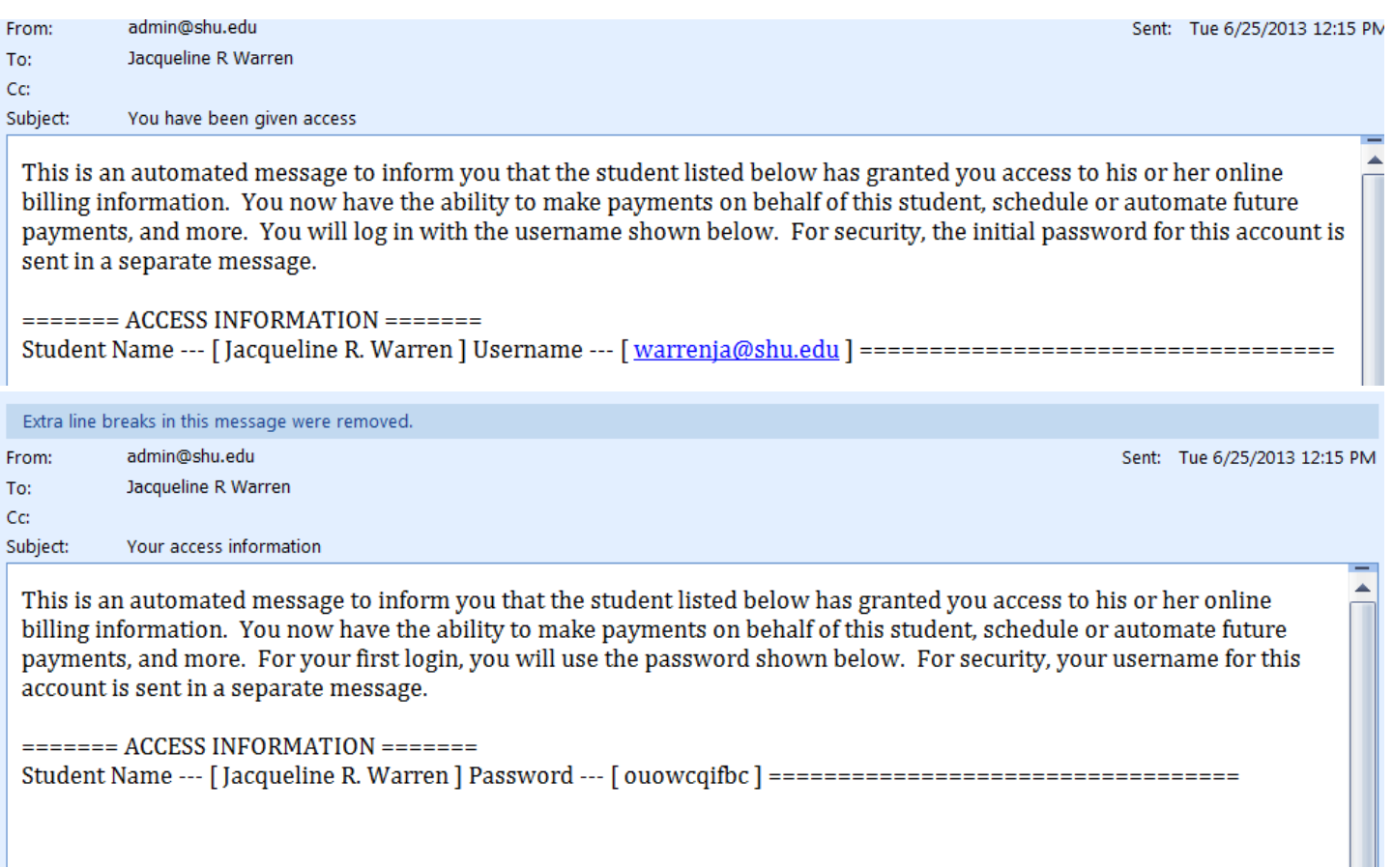

**Academics** 

# **SETON HALL UNIVERSITY**

#### Search

Campus Directory PirateNet

**About Seton Hall** 

**Catholic Mission** 

**Admissions** 

**Athletics** 

**Support Seton Hall** 

**Seton Hall Parents** 

Parents e-Newsletter **Update Contact Info** 

**Emergency Procedures Glossary of Terms** 

**Visiting Campus Area Hotels** 

**Offices and Services Billing and Tuition Financial Aid Health Services** Housing **Public Safety & Security** 

Add \$ to Pirate's Gold Send a Care Package **Browse the Bookstore** 

**Ask a Question** 

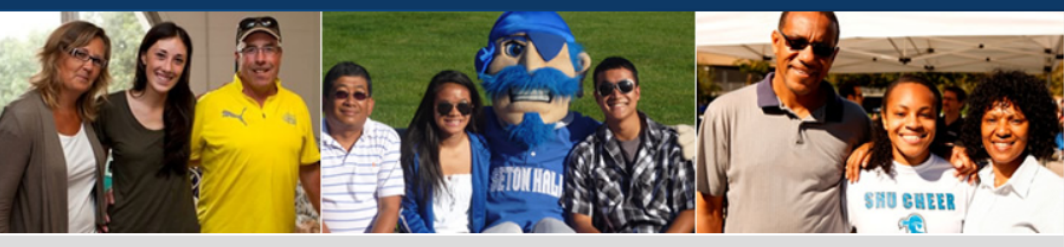

## **Seton Hall Parents**

### **Welcome Pirate Parents**

From the Vice President of **Student Services** Welcome to the Seton Hall University Parents Page. This page provides you with a wide spectrum

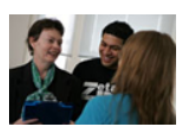

of information to help inform your conversations with your students... Read more »

**Hear from Other Pirate Parents** 

#### **News**

**Congratulations Graduates!** View photos and videos from the University's 2013 Commencement Ceremony.

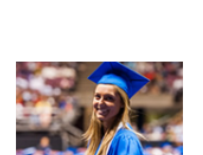

# **Connect with Us**

**Alumni and Friends** 

- Sign Up for the Parents e-Newsletter
- **Update Your Contact Information**
- **Email Us**

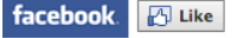

# **Billing and Payment**

Please pay the returning student's housing deposit through the student's **PirateNet account.** 

# Click "Please Proceed to the Payment Portal"

# **Billing and Payment**

Please pay the returning student's housing deposit through the student's **PirateNet account.** 

In order to access and pay your student's bill, your student will need to designate you as a third party who has permission to view their financial account information and financial aid records. More »

If you have been given access to pay your student's tuition, please proceed to the payment portal »

Under "Authorized Users," enter your email and first-time password from the email "Your Access Information" and click Login:

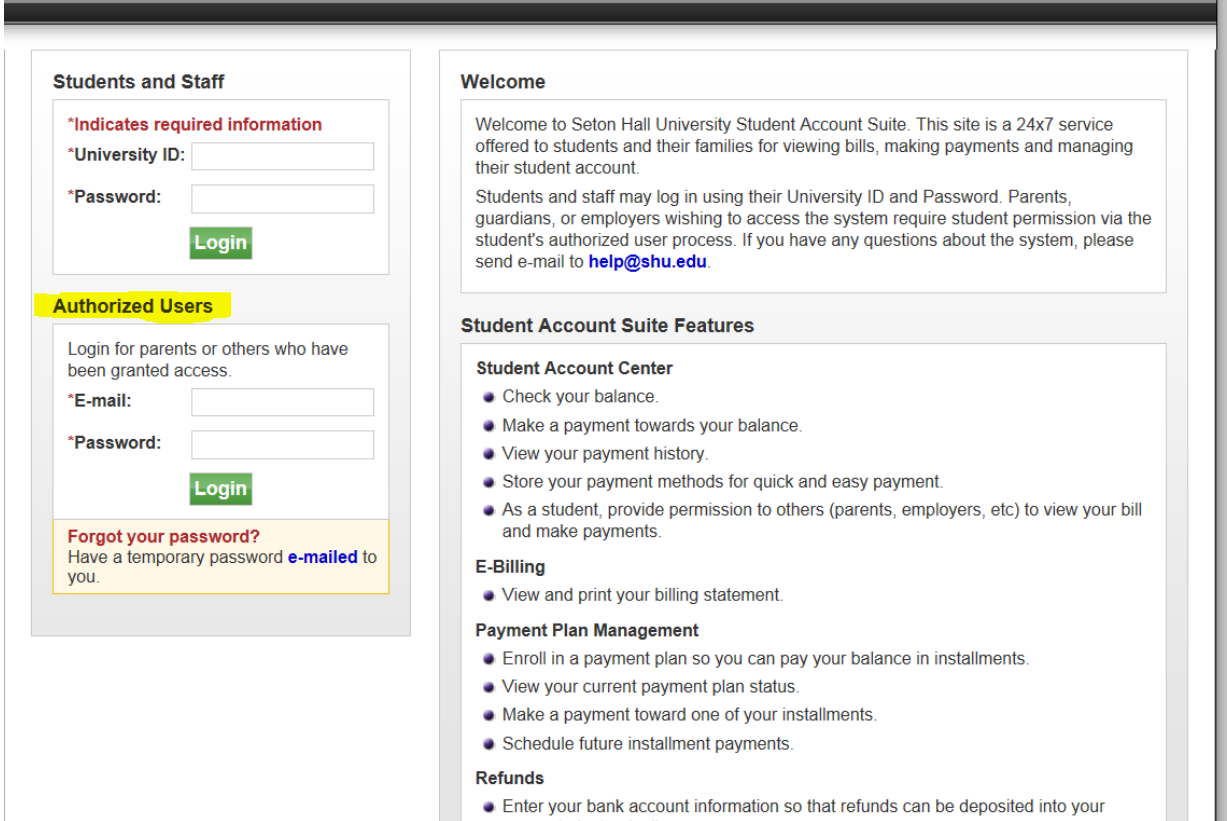

account electronically.

Complete the authorized user profile setup and create a password you will remember.

PLEASE NOTE: Your password must be at least 7 characters and contain at least one number or special character.

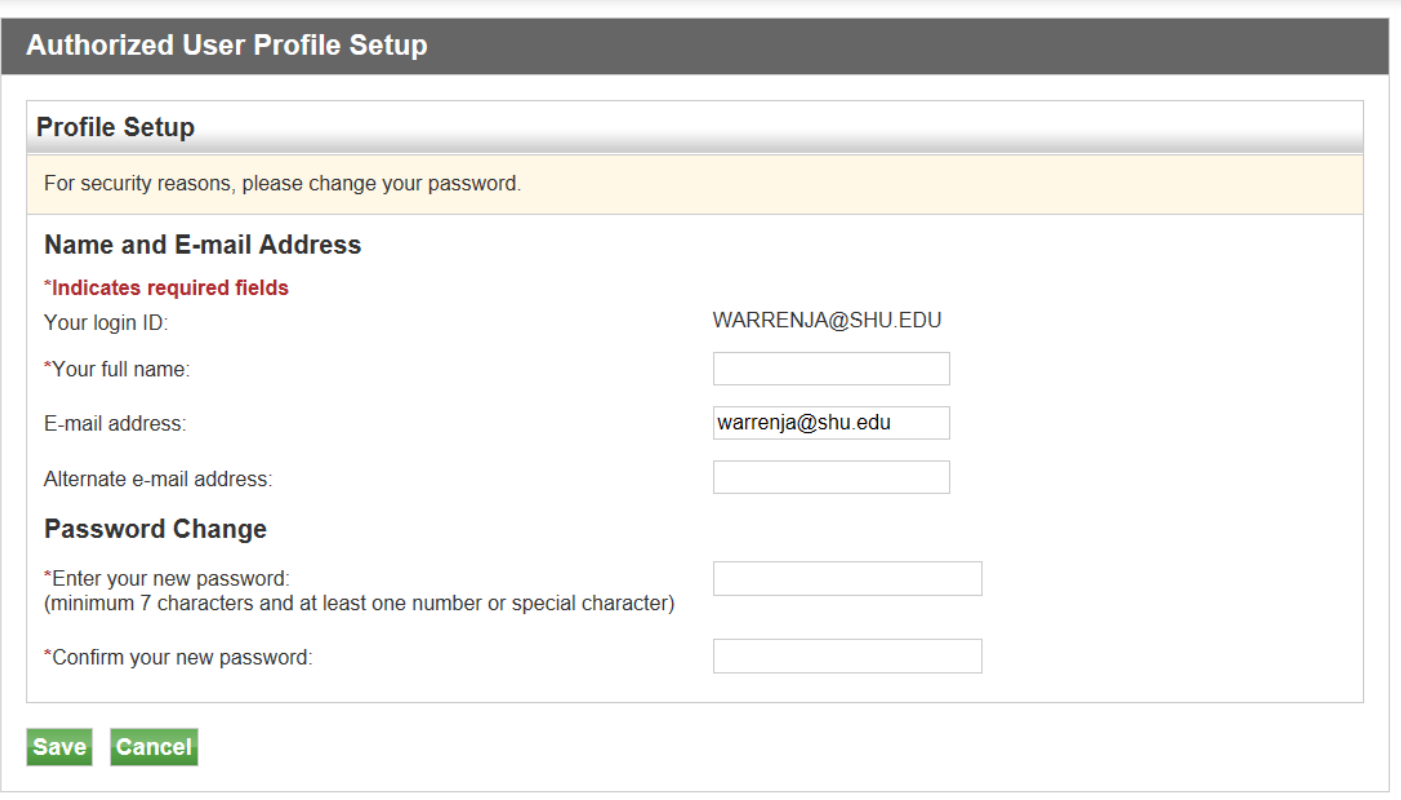

You now have access as specified by the student.